## Definable Gross Margin Report Shows Zeroes

Last Modified on 03/01/2024 9:49 am CST

The Definable Gross Margin report shows zeros when it should show quantities. To ensure the data is reflected correctly on the report, navigate to *Accounting Reports / General Ledger / Financial Reports / Definable Gross Margin* and select **Setup Formats**.

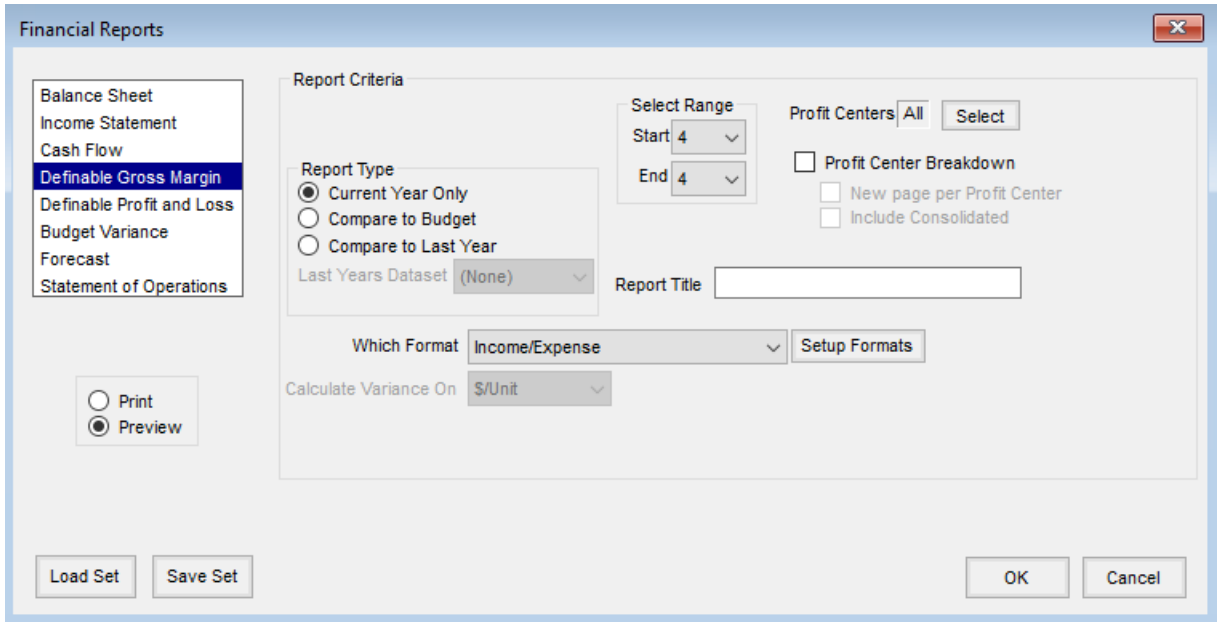

In the *Setup Gross Margin Formats* window, there is a *Qty* check box that determines which accounts will display the quantities.

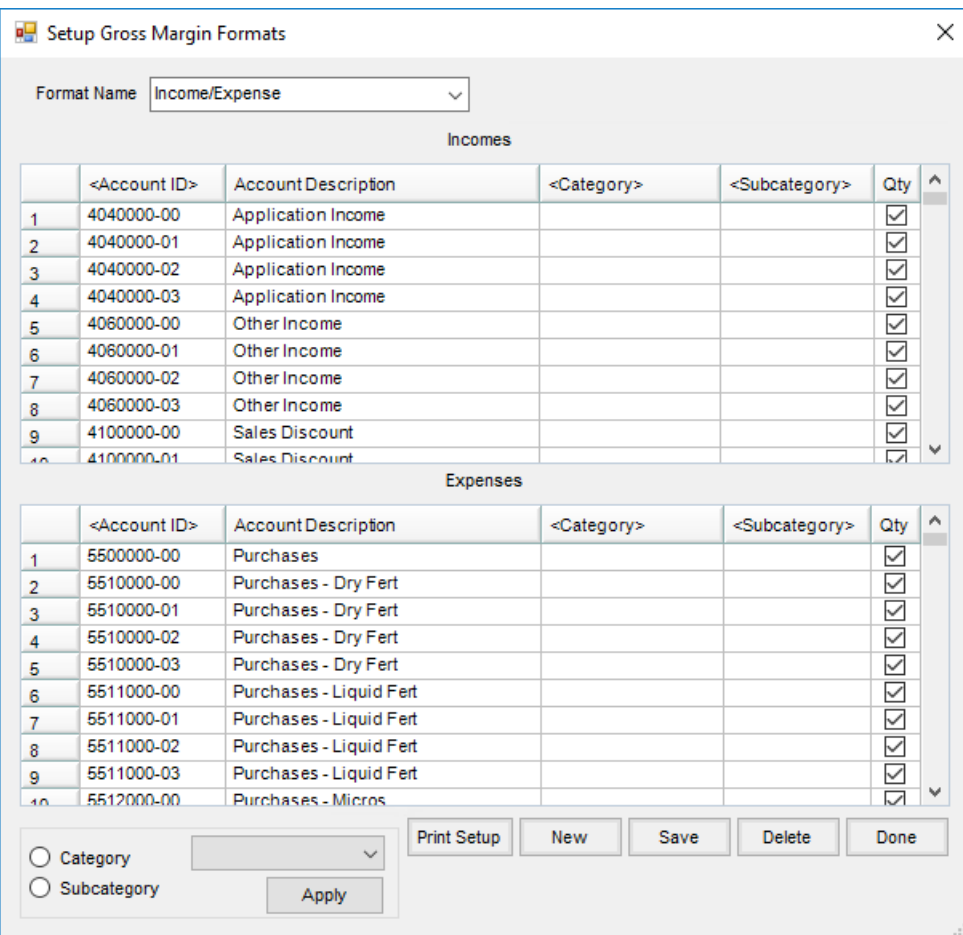